#### **Notes – CEDEN User Group Meeting**

**Date: May 21, 2015 Time:** 10:00 am to 11:00 am

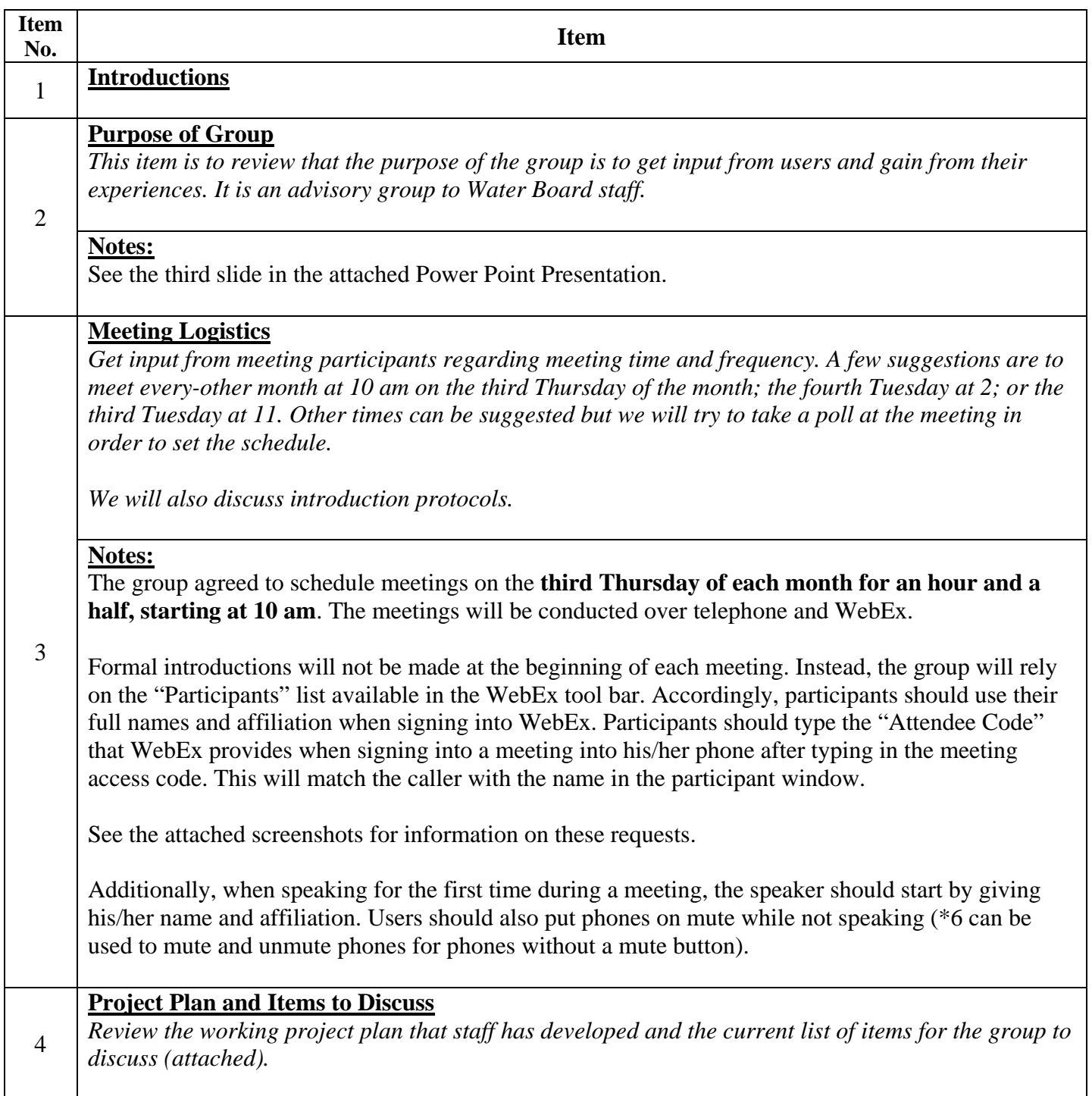

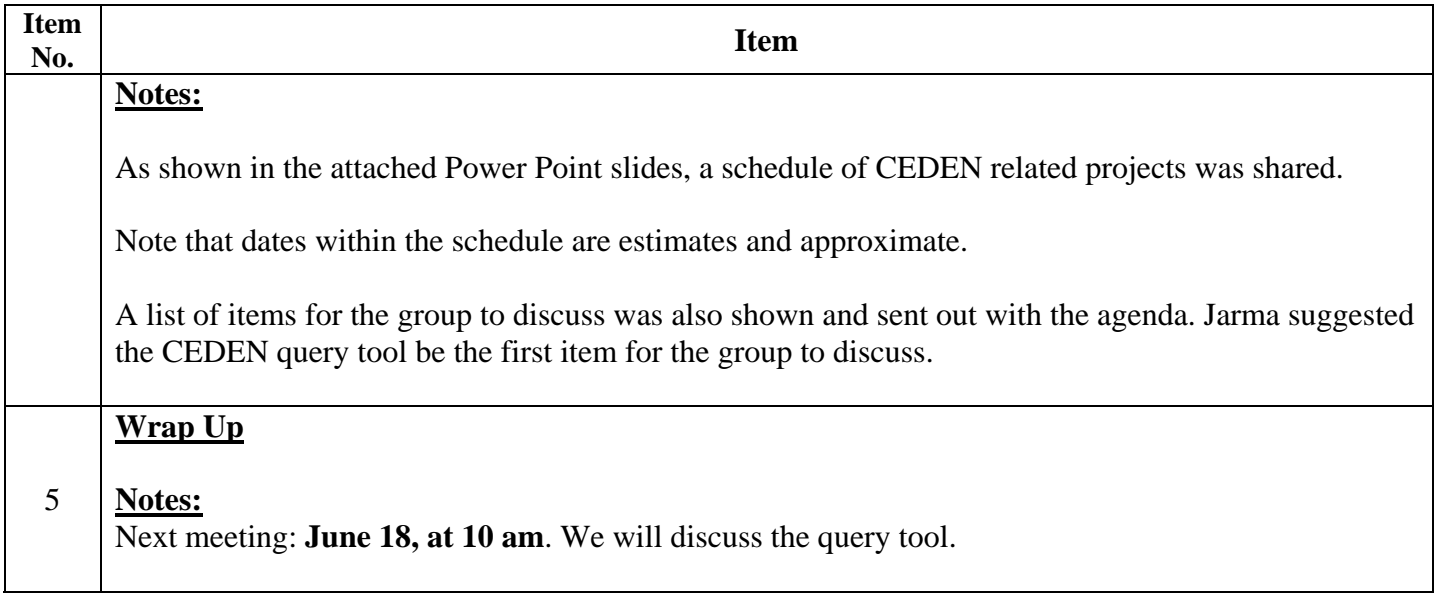

# **CEDEN User Group**

May 21, 2015

### **Today**

 $\!\!\!=$ 

- Purpose of Group
- Meeting Logistics
- Project Plan and Items to Discuss
- Wrap Up

#### Purpose of Group

- Discuss issues and make recommendations
	- Hear concerns of users
	- Gain from experience
- Gather input on priorities
- Advisory group to staff
	- Limited resources
	- Work within state governmen<sup>t</sup> constraints
	- Work within Water Board structure
	- Governance

## Meeting Logistics

- Frequency
	- Proposal: Every month
- Length
	- Proposal: 1.5 hours
- Schedule
- Introduction Protocol
	- Proposal: Use WebEx participant window

#### • Other?

## Project Plan

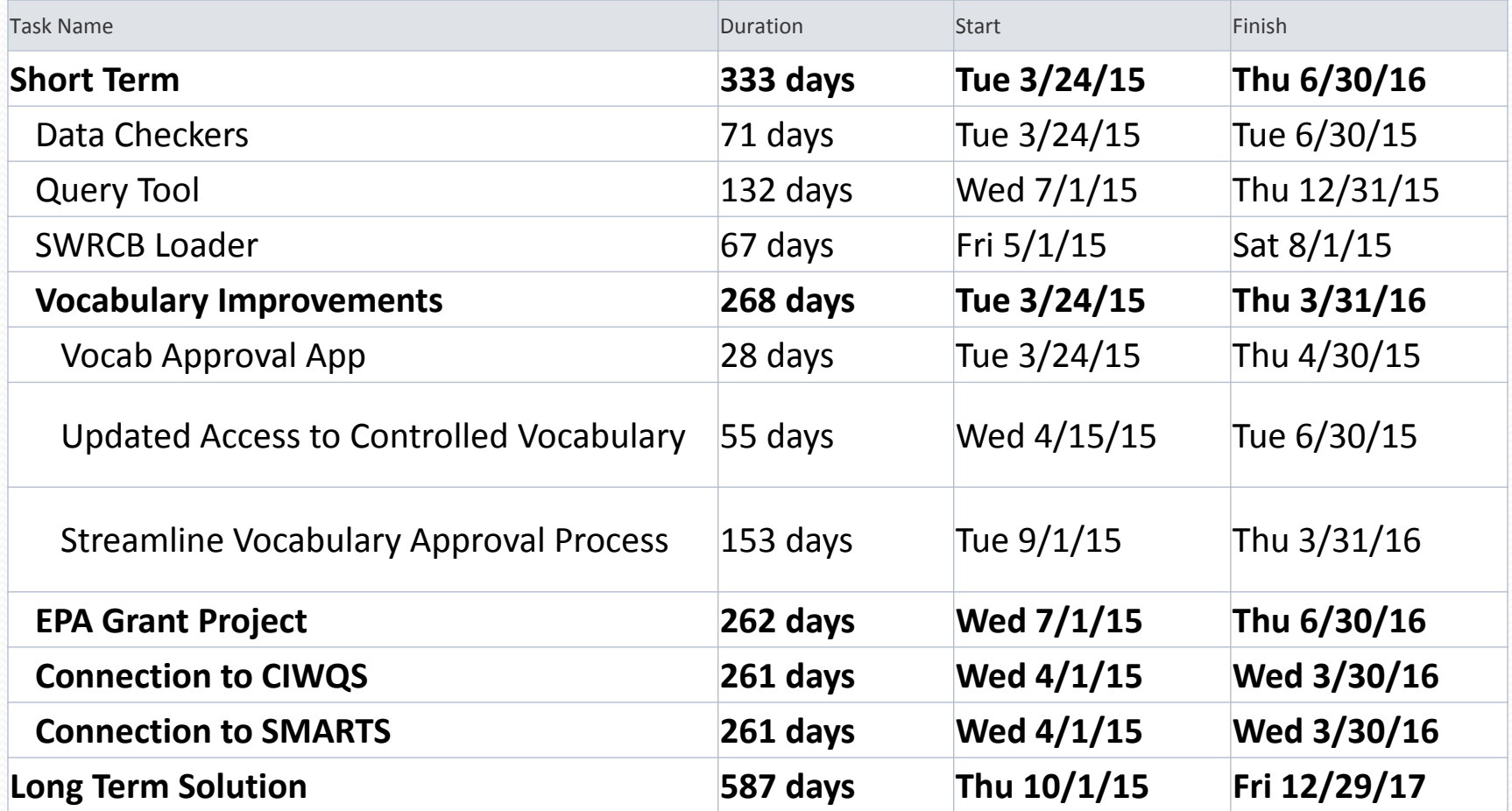

#### Items to Discuss

### Wrap Up

#### **Recommendations for logging into WebEx**

1. When entering your name, enter your full name and affiliation, to the extent possible. For example:

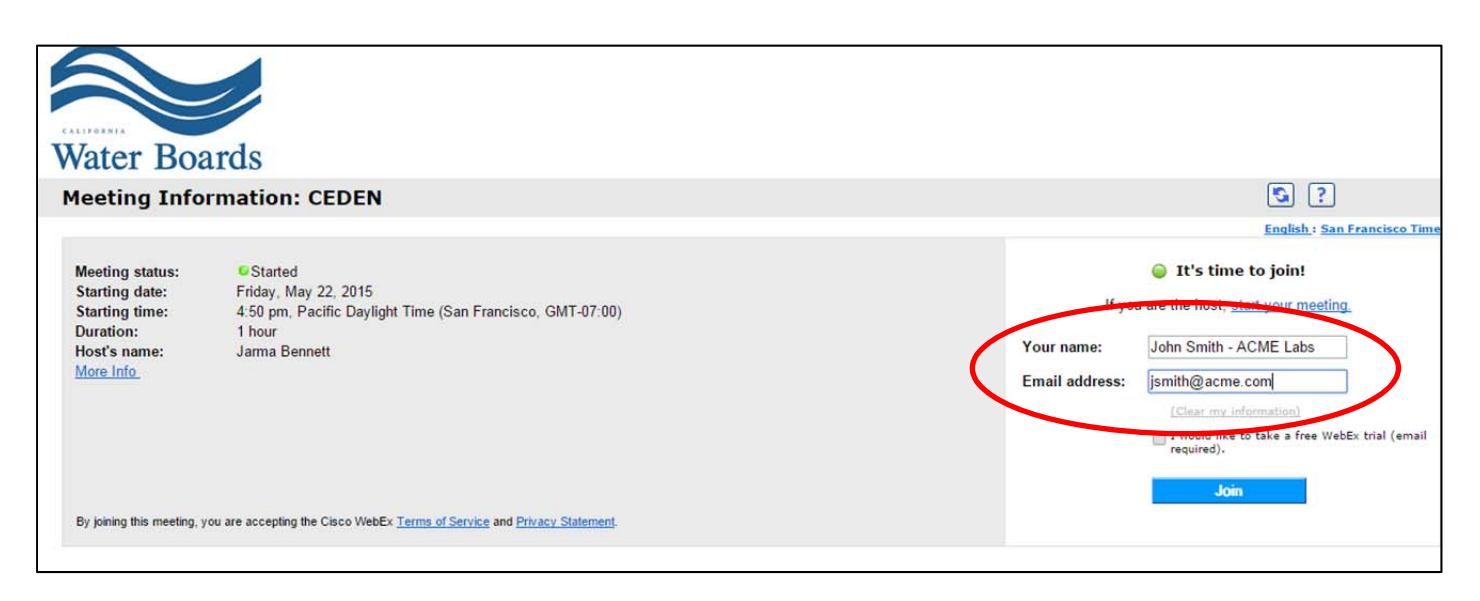

2. Once you have been placed into the conference call, use your phone's key pad and type in the Attendee ID given by WebEx in the dialogue box shown below.

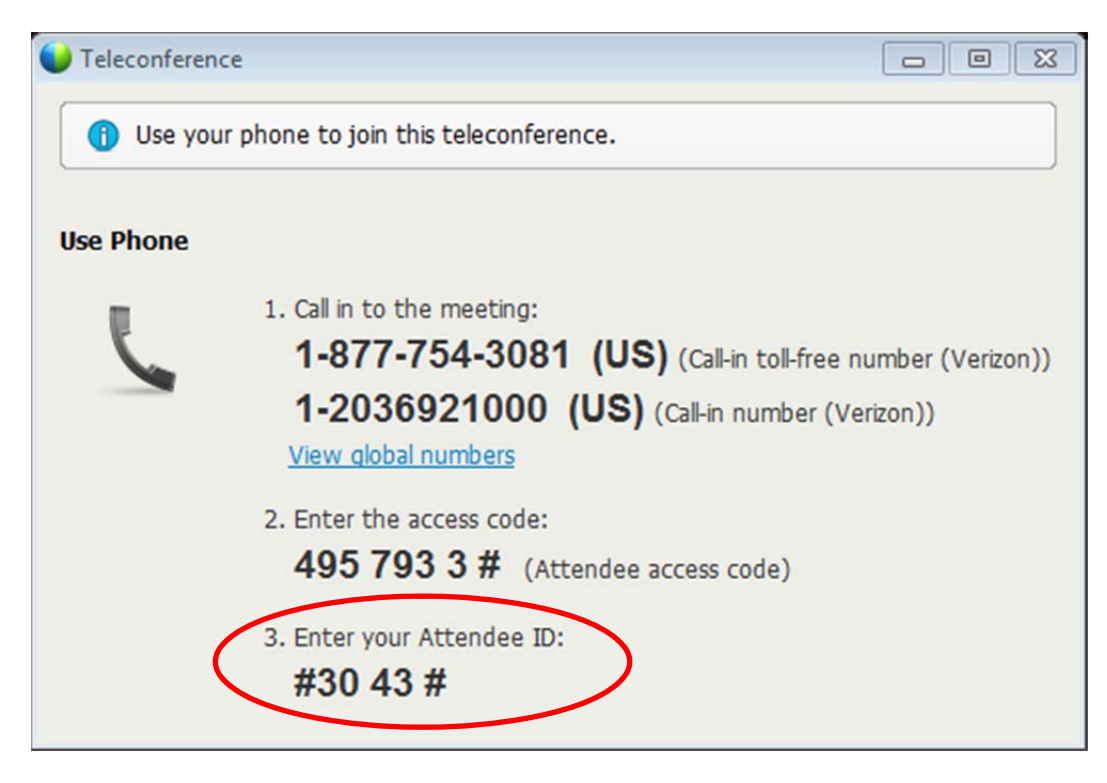

3. During the meeting, participants can see who else is in the meeting by viewing the "Participants" pane. This can be accessed by

a. clicking on the green WebEx tab

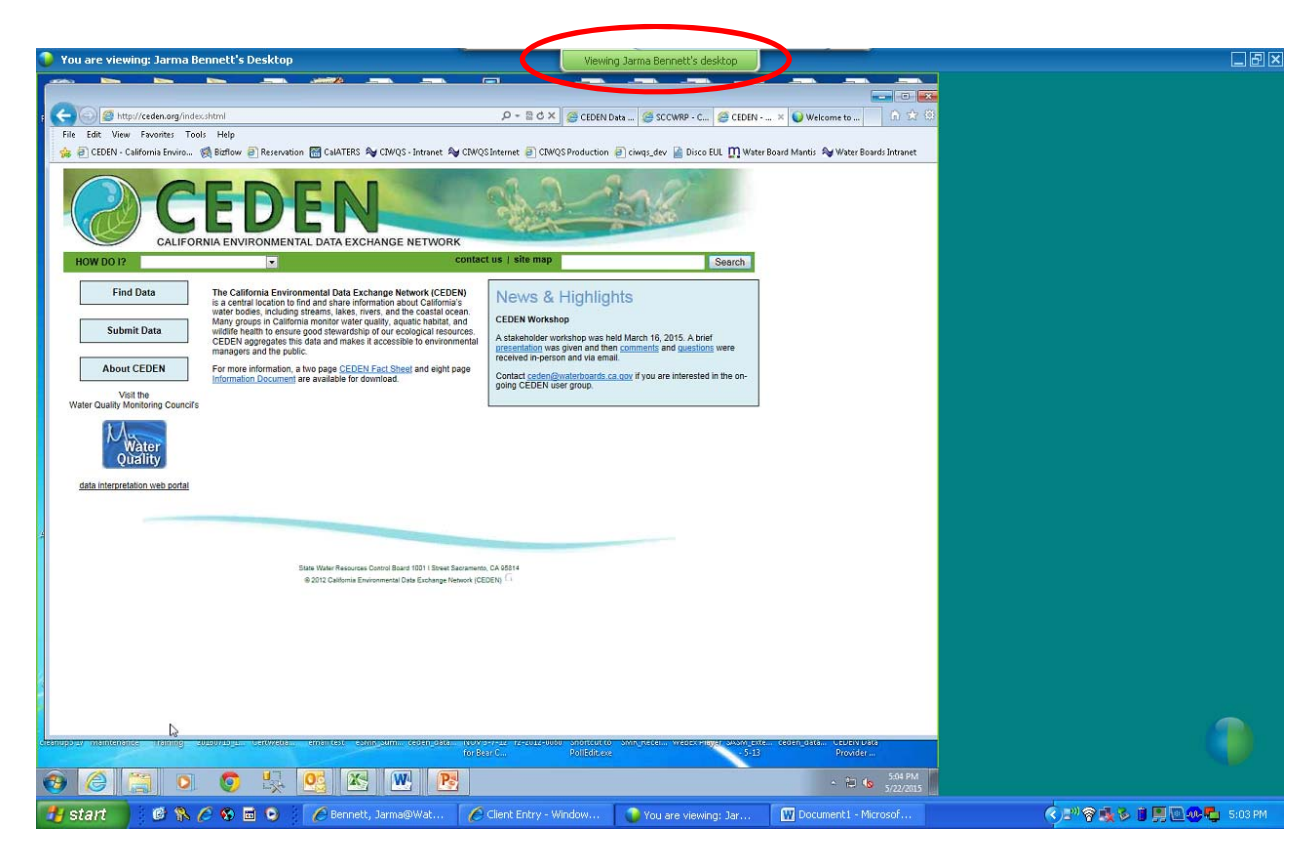

b. When the tool bar appears, click on the "Participants" option

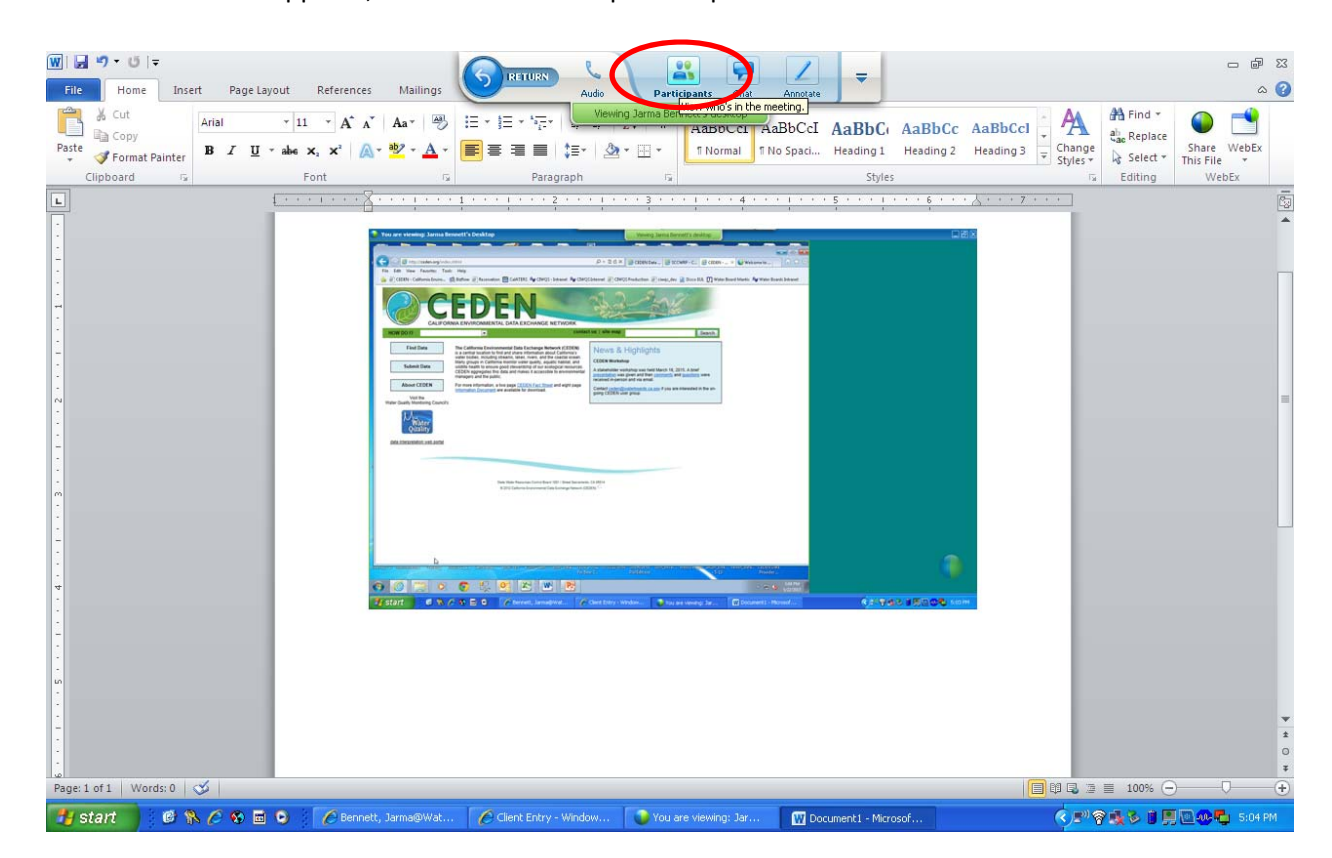

#### c. Review participants

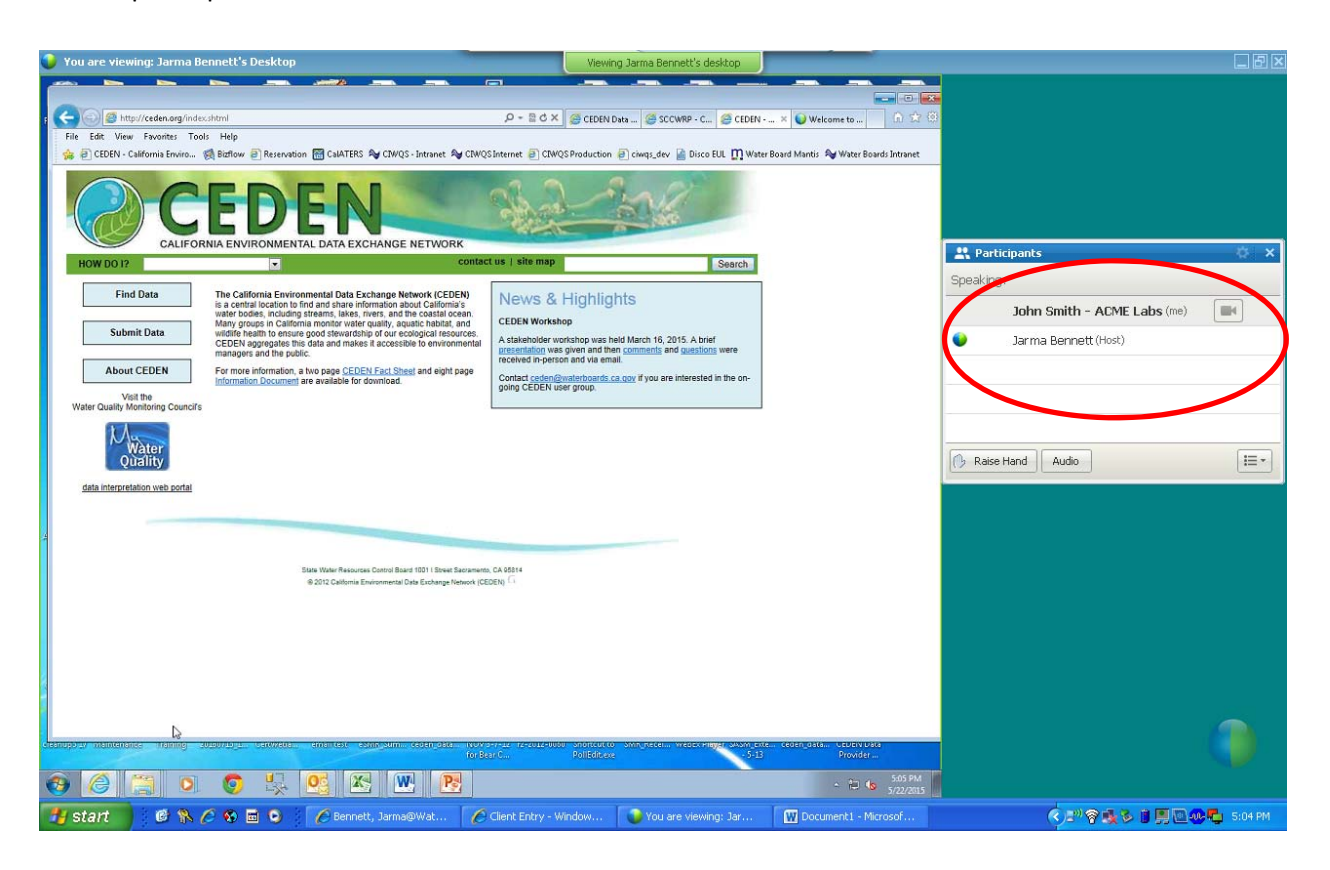